## **DEGANATS: Manual de Monitorització d'enquestes d'avaluació de l'actuació docent del professorat de la UAB**

1. Accedir a l'adreça [http://sia.uab.cat](http://sia.uab.cat/)

2. Accedir a l'apartat **Sigm@ - CDS** i introduir el **NIU i contrasenya personal**

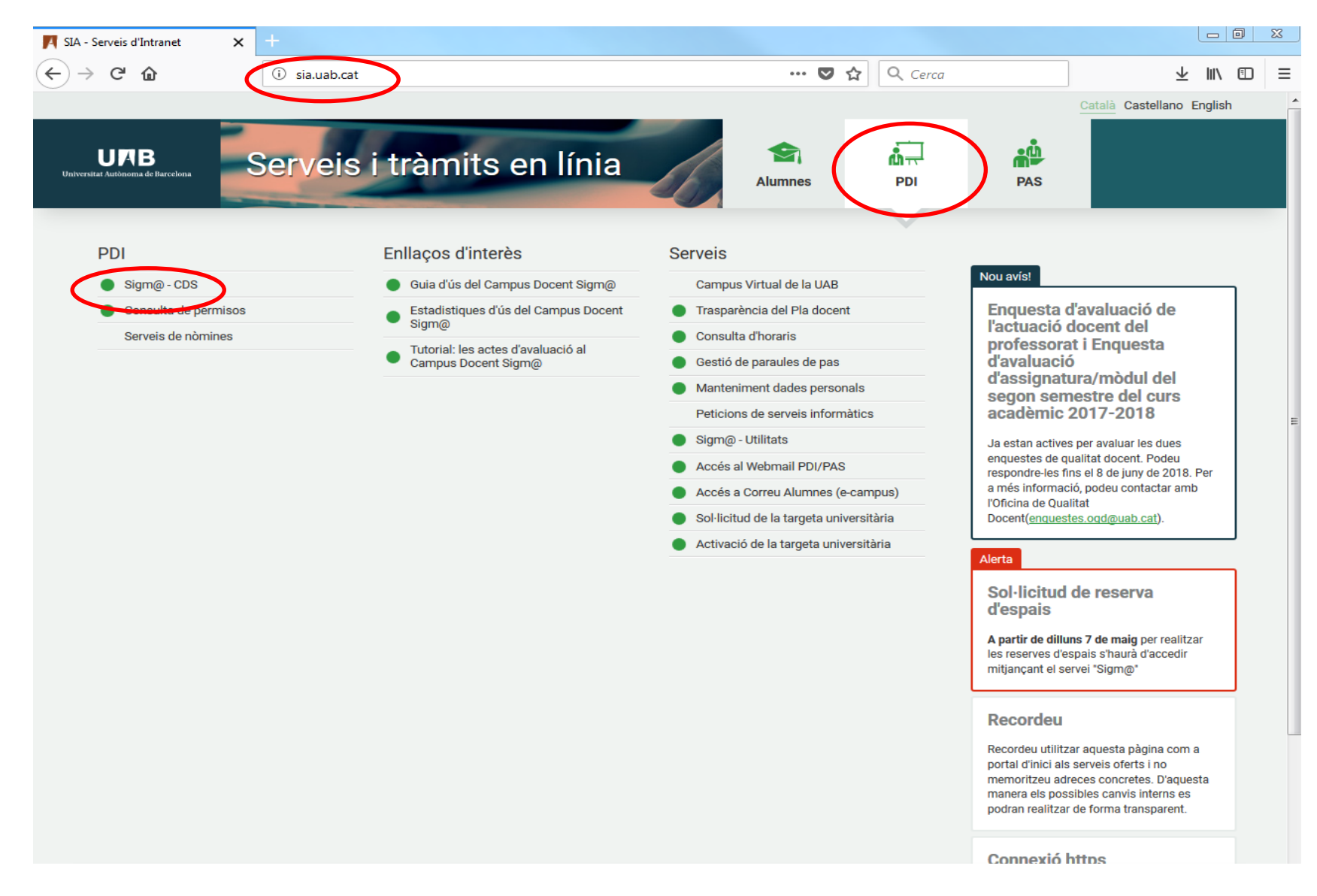

## 3. Accedir a l'opció "**Degans de Centre**" a **Ges. Acadèmica i Plans Docents**

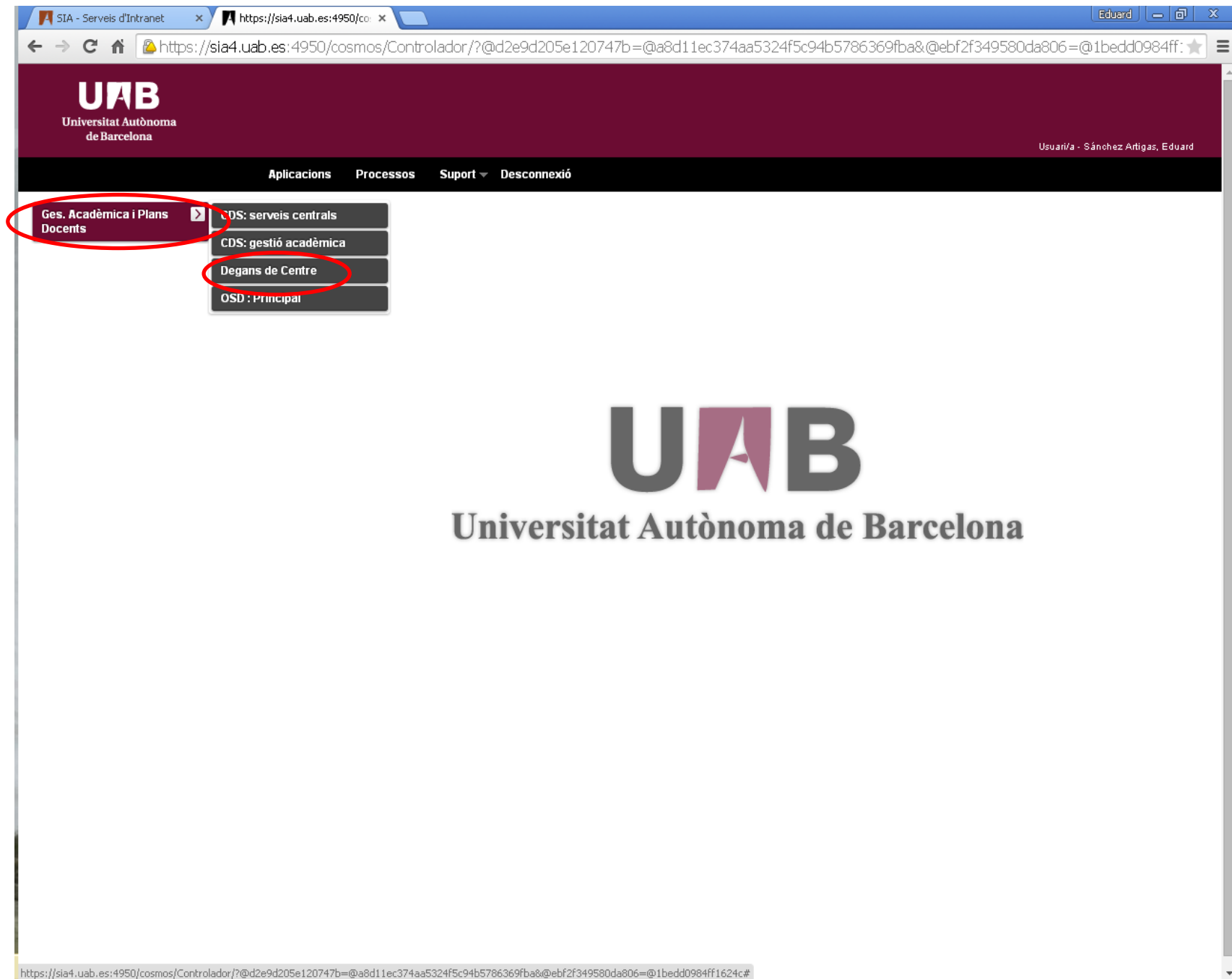

## 4. Accedir a l'opció "**Monitoritzar l'enquesta**" a **Enquestes Web** del **Menú General de SIGM@**

5. Seleccionar el centre organitzador el curs acadèmic/pla docent de l'enquesta

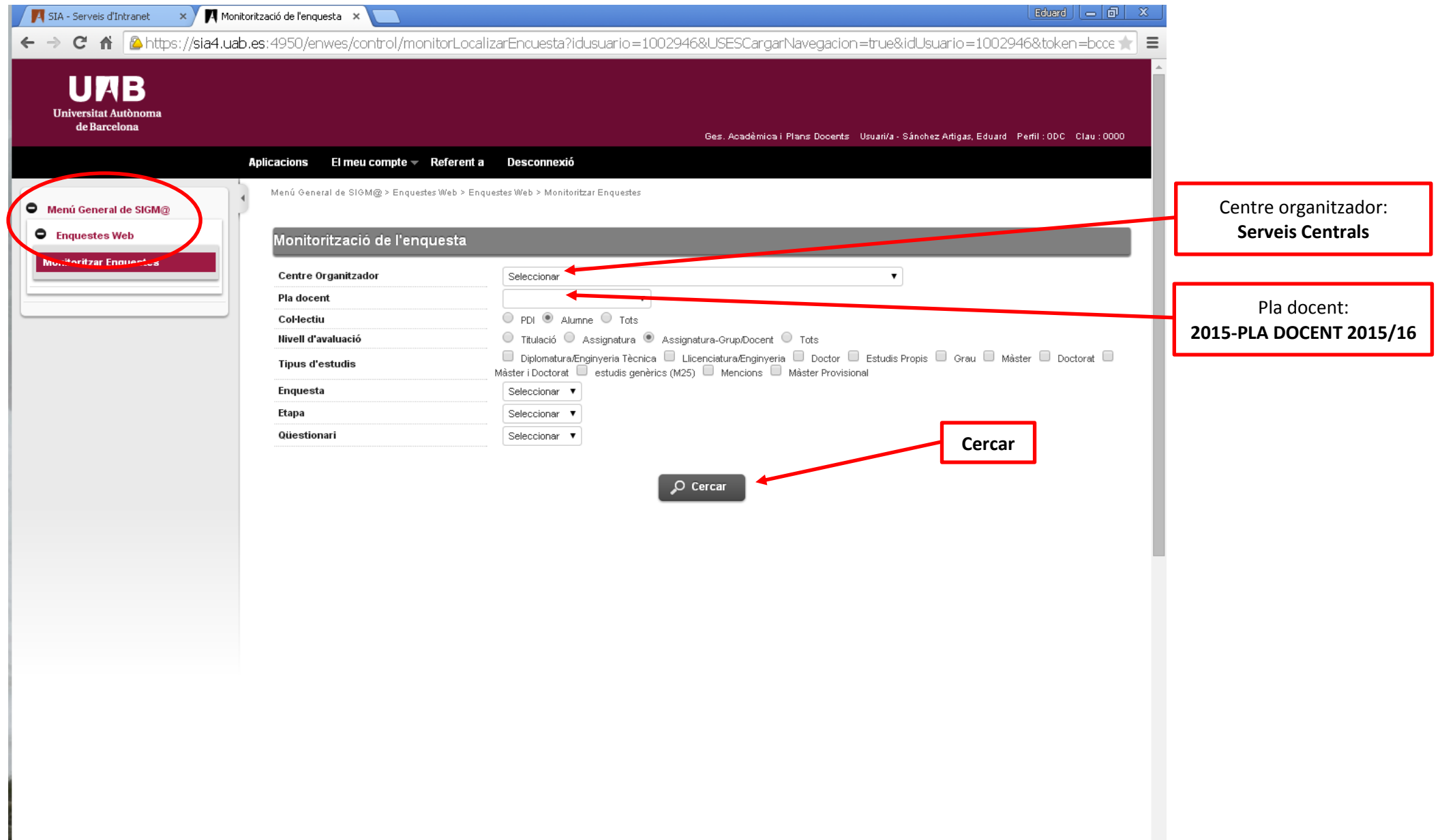

6. Seleccionar el semestre vigent de l'enquesta, prement al damunt de la icona **fletxa** (participació per qüestionaris) o **ninot** (participació d'estudiants individuals)

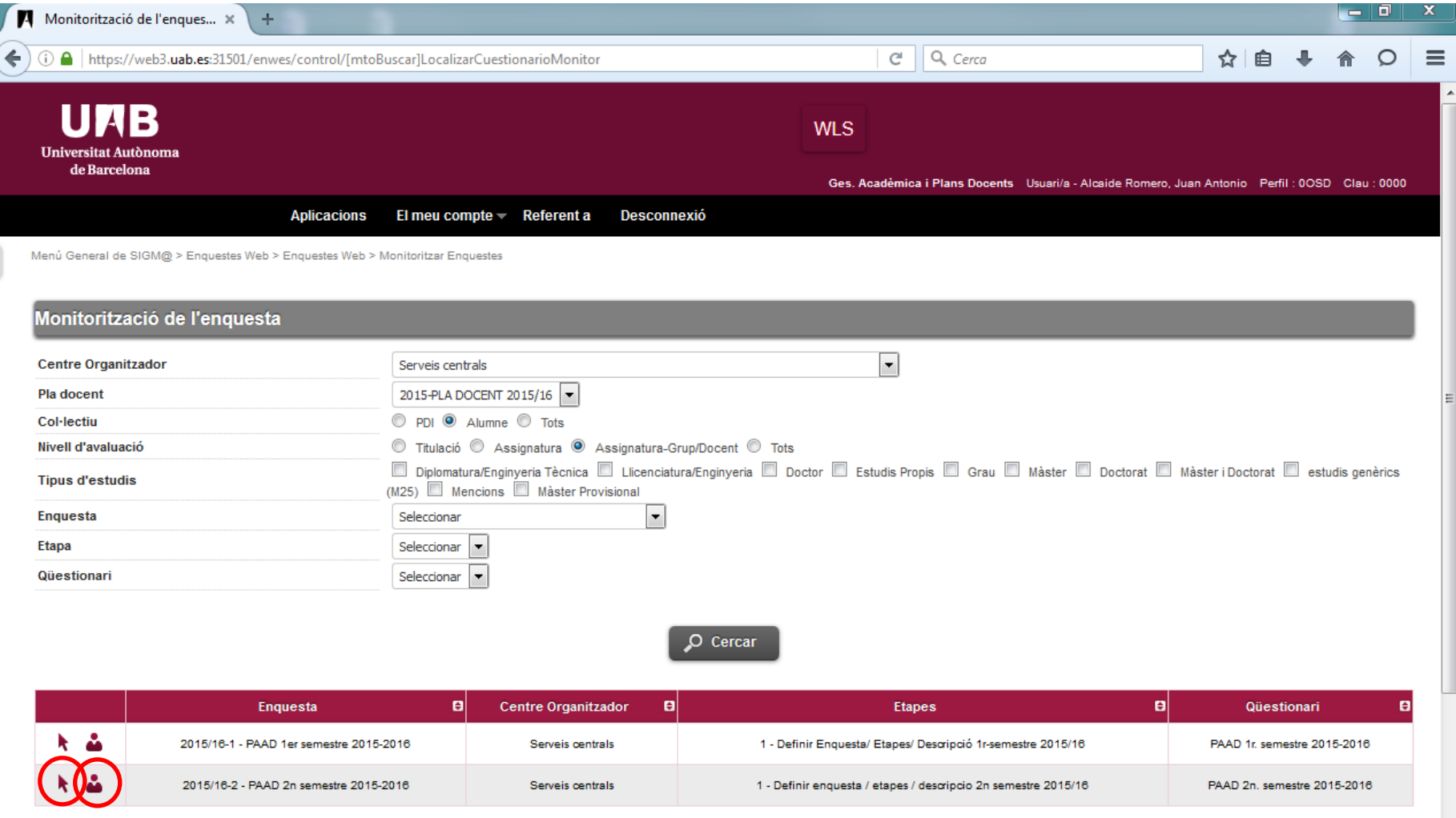

7. Un cop a la pantalla de monitorització, es podrà cercar un centre, posteriorment la titulació i, en darrer terme, les assignatures/mòduls

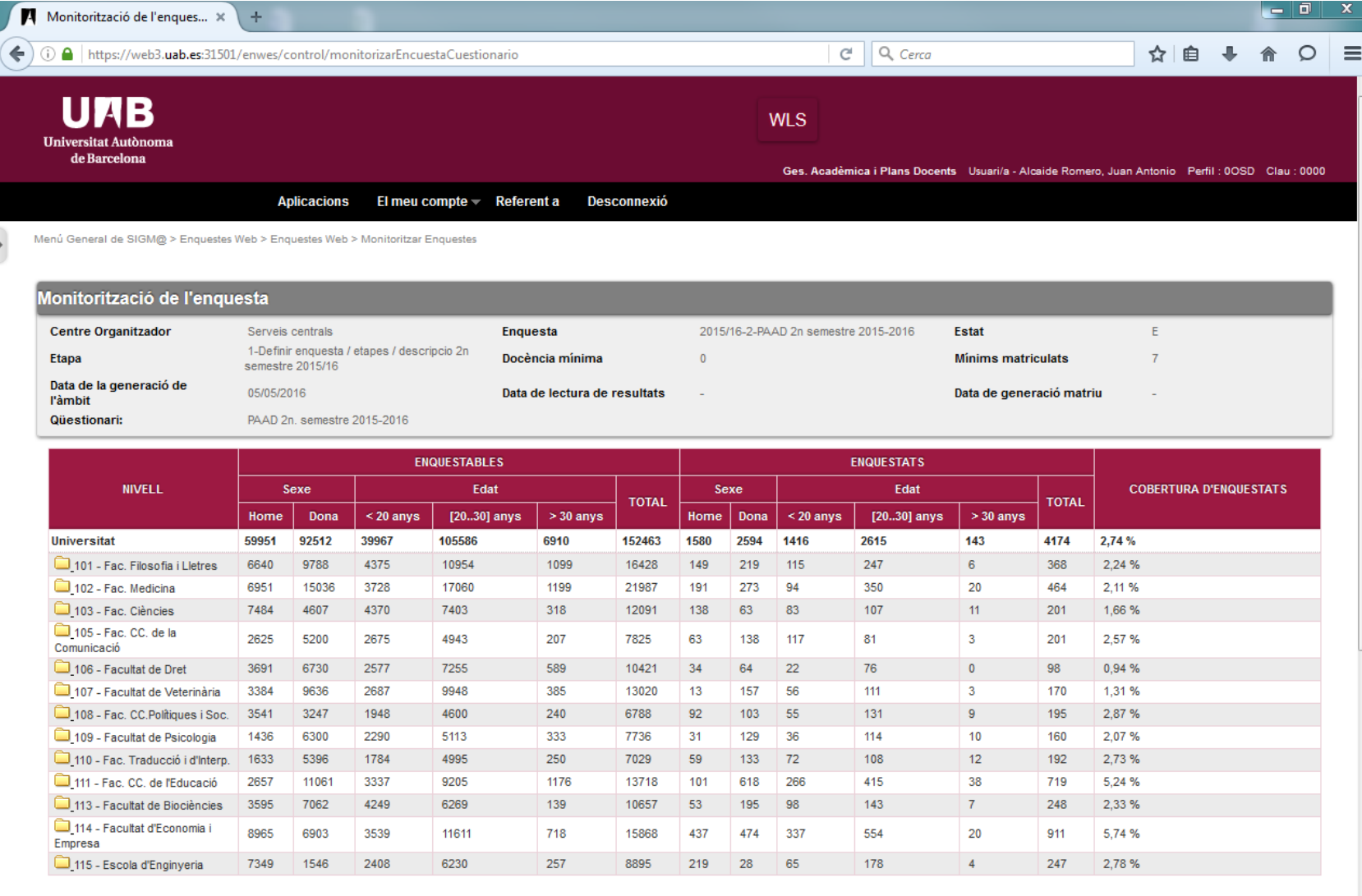

Nombre de alumnes participants: 26851

1964 Nombre de alumnes que han cumplimentat algun questionari: 964